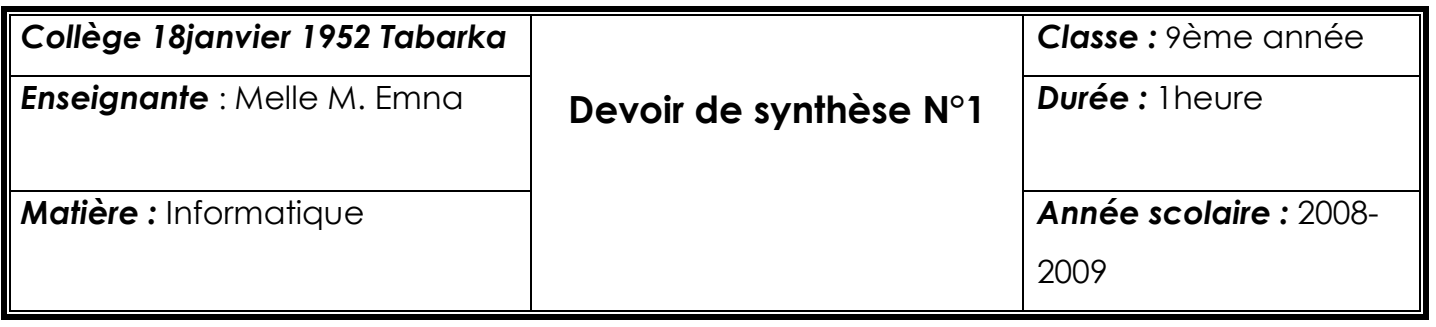

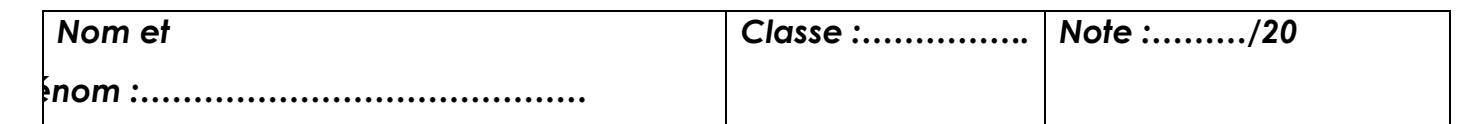

## **Exercice n°1 : (4points)**

## **Répondez par vrai (V) ou faux (F) :**

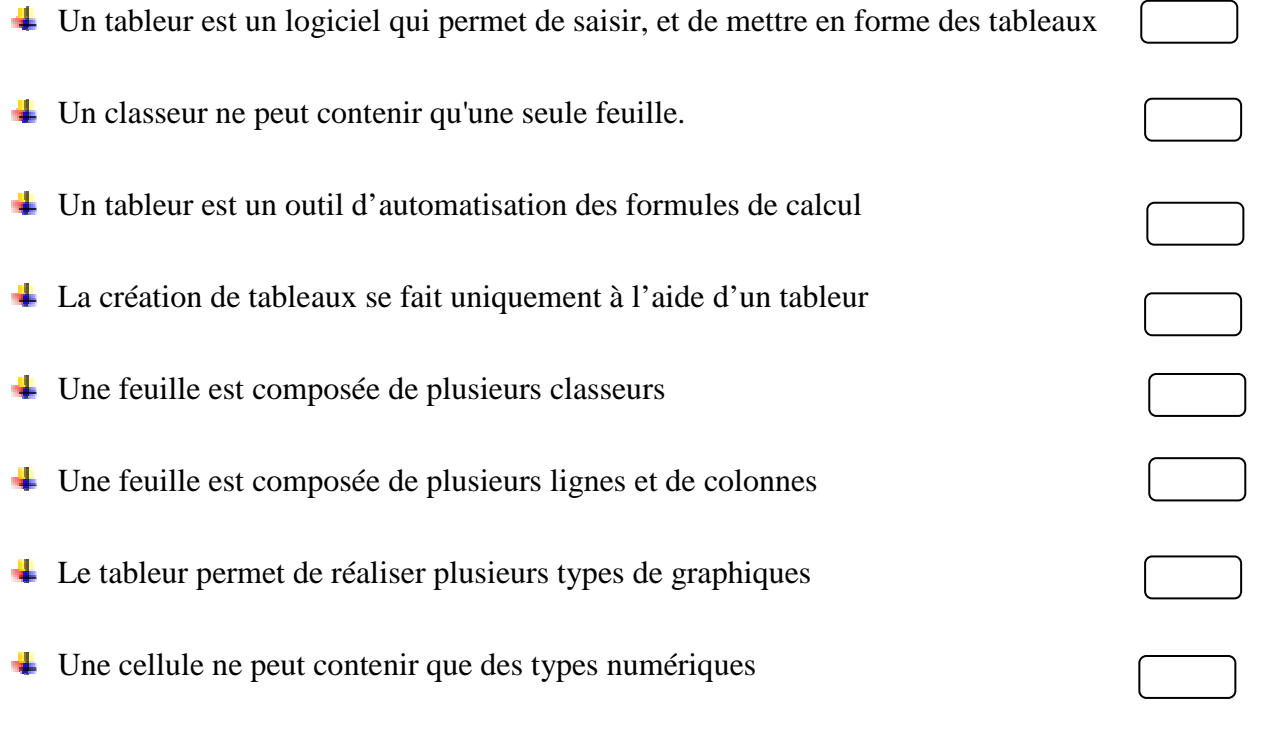

## **Exercice n°2 : (2 ,5points)**

**Compléter le tableau suivant à partir de la figure ci-dessous :** 

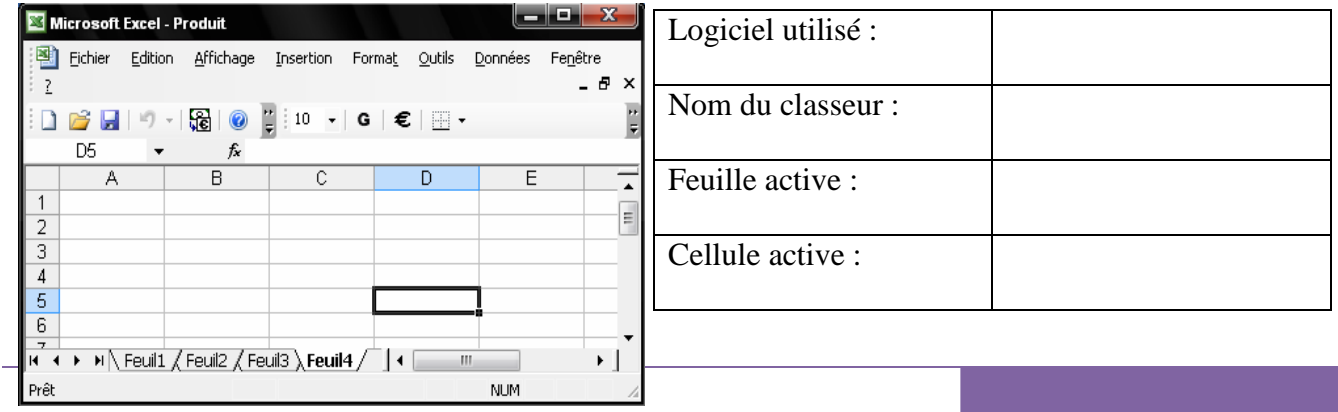

 $\Omega$ 

2

## **Exercice n°3 : (13,5points)**

- 1. Lancer le logiciel de tableur (1point) (1point)
- 2. Saisir le tableau suivant : (2points)

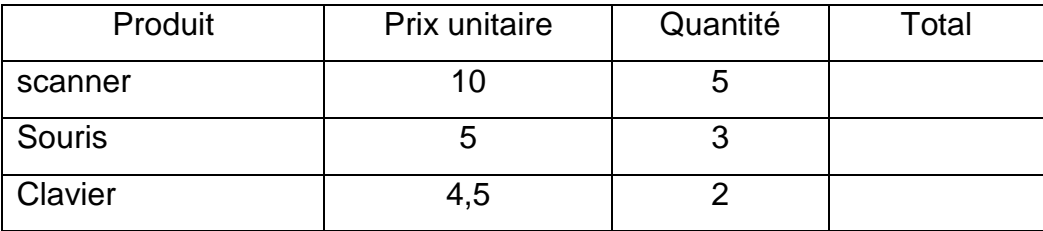

- 3. Enregistrer votre travail sous votre nom et classe dans le lecteur **C :** (1point)
- 4. Insérer une nouvelle ligne avant la ligne de produit **« Souris »,** et saisir ces informations : (2points)

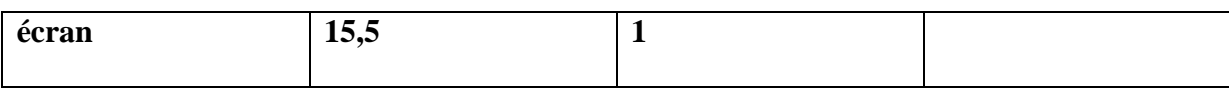

5. Appliquer la mise en forme suivante :

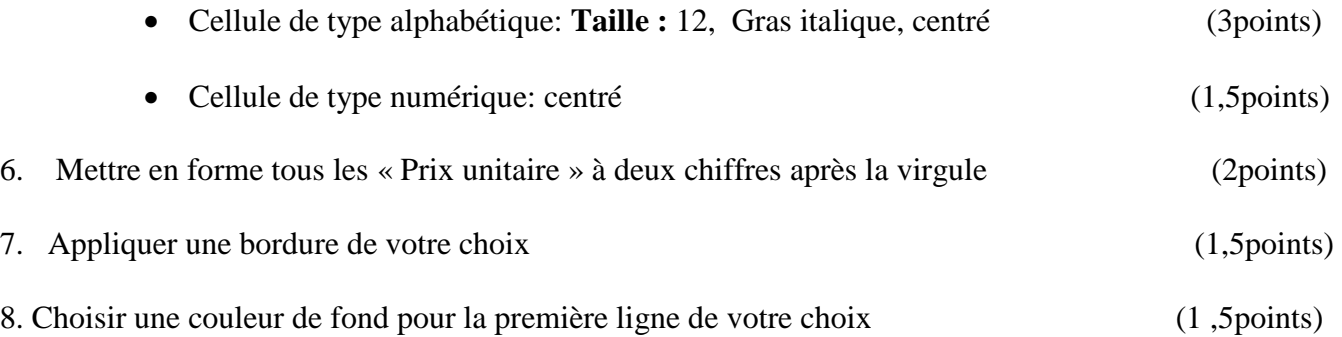

**Bonne chance**